Prior to deleting a user, all transactions created by that user must be in a completed state, i.e., all eRequisitions must be in **Approved** status. This means that all eRequisitions in **Composing, Denied,** or **Submitted** status should be resolved by the user before they leave the agency.

Based on the status of the eRequisition, the following resolutions may apply:

#### **Composing** – Delete

- **Denied** Withdraw & Delete the eRequisition. If changes are required, updates should be made and submitted under an active user account
- **Submitted** Approve or Withdraw & Delete the eRequisition

**Statewide Term Contract 948B– Pharmaceutical Returned Goods** The Division of Purchase & Contract has established a new Statewide Term Contract 948B– [Pharmaceutical Returned Goods.](https://ncdoa.s3.amazonaws.com/s3fs-public/pandc/Documents/StateTermContracts/STC948B/948B.pdf) The term of this contract is June 1, 2017– April 30, 2018. It is a single vendor, convenience contract. If you have any questions related to this contract, contact Grant Braley at (919)807-4519 or [grant.braley@doa.nc.gov.](mailto:grant.braley@doa.nc.gov)

### **End of Year**

If the user has already left the agency with incomplete eRequisitions attached to their account in **Composing, Denied,** or **Submitted** status, the **On Behalf Of** field will not be able to be changed without additional assistance from the NC E-Procurement Help Desk. If this is the case, the Security Administrator should submit a written request to the Help Desk via [ephelpdesk@its.nc.gov](mailto:ephelpdesk@its.nc.gov) to change the requester of the outstanding eRequisitions, including all the outstanding eRequisition numbers and NCIDs of **both** the old and new requester. The Help Desk will update the **On Behalf Of** field and the new user will then be able to search for and delete or otherwise act upon those eRequisitions.

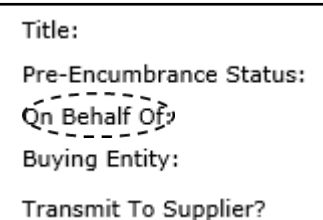

### **Statewide Term Contract Announcements**

# The**Source**

**JUNE 2017** 

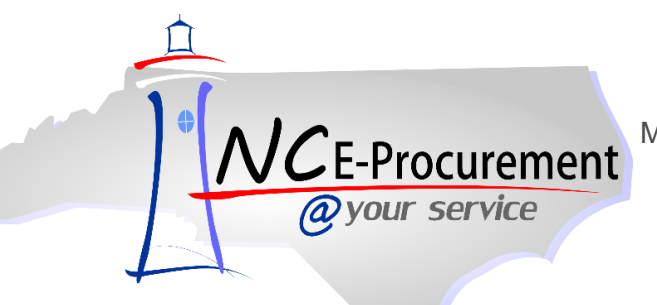

**This Issue** 

**Statewide Term Contract 578A– Forestry Equipment** The Division of Purchase & Contract has established a new [Statewide Term Contract 578A–](https://ncdoa.s3.amazonaws.com/s3fs-public/pandc/Documents/StateTermContracts/STC578A/578A.pdf) Forestry Equipment. The term of this contract is June 1, 2017– May 31, 2020. It is a multiple vendor, mandatory contract. If you have any questions related to this contract, contact David O'Neal at (919)807-4534 or david.o-[neal@doa.nc.gov.](mailto:david.o-neal@doa.nc.gov)

**888-211-7440 Option 1 ephelpdesk@nc.gov eprocurement.nc.gov**

**The Source June 2017**

**This communication was sent to all School Systems.**

The Division of Purchase & Contract (P&C) offers various training courses related to procurement throughout the year. Please see below for a list of upcoming trainings. For further course details and registration instructions, please refer to the [2017 course catalog.](http://ncdoa.s3.amazonaws.com/s3fs-public/pandc/OnlineTrainingMaterials/2017_course_catalog_final.pdf)

Managing Open Requisitions P&C's Training Roundup Contract Announcements End of Year

## **Tips & Tricks: Managing Open Requisitions**

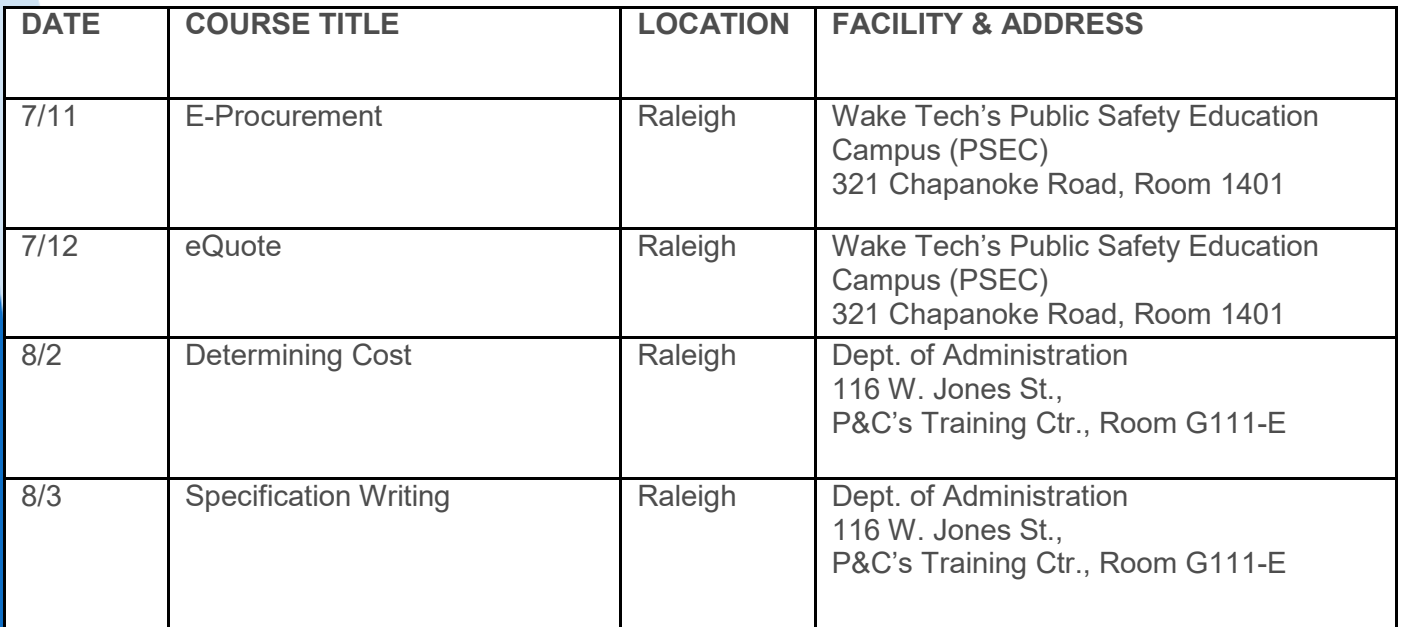

As your accounts payable department prepares for the year end by closing outstanding purchase orders, remind them to take advantage of the option to **not** transmit the changes to the supplier. When a change is made against an existing order in SunPac or LINQ, a prompt will appear asking the user if they would like to transmit the change to the supplier. If **'No'** is selected, the change will be sent to NC E-Procurement, but **not** the supplier. When using the Multi PO Cancel option in SunPac, enter **'N'** in the Reprint Canceled POs field to flag the purchase order to **not** be transmitted to the supplier. This feature helps to avoid duplicate shipments.

### **P&C's Training Roundup**